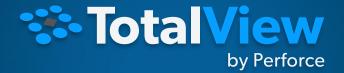

## Techniques for Debugging HPC Applications

NIKOLAY PISKUN, DIRECTOR OF CONTINUING ENGINEERING, TOTALVIEW PRODUCTS

AUGUST 5 2020, ATRESC 2020

TotalView by Perforce © Perforce Software, Inc.

## Agenda

- What is debugging and why TotalView?
- Introduction to TotalView by David Falkenstein
- Introduction to MPI debugging by Dean Stuart
- Reverse and Memory debugging
- GPU debugging
- Python/C++ debugging
- Reverse Connections by Dean Stuart
- Using TotalView on ANL
- TotalView resources and documentation
- Questions/Comments

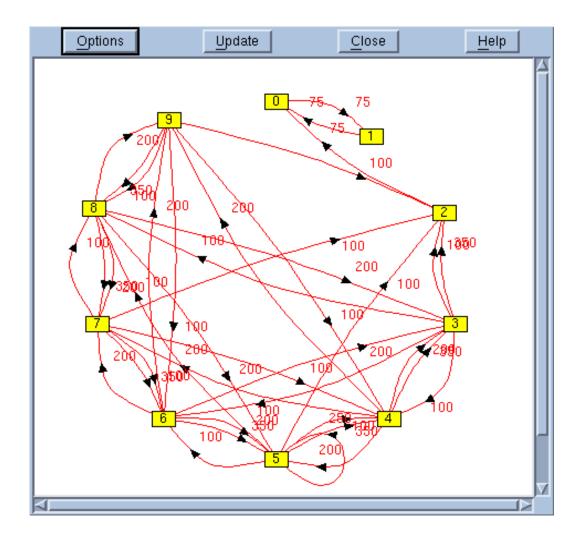

What is Debugging and Why do you need TotalView?

# What is Debugging?

- Debugging is the process of finding and resolving defects or problems within a computer program or a system.
  - Algorithm correctness
  - Data correctness
  - Scaling/Porting correctness

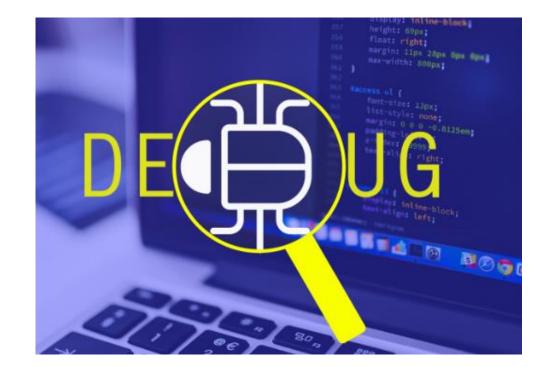

# TotalView for HPC and for All

- Leading debug environment for HPC users
  - Active development for 30+ years
  - Thread specific breakpoints
  - Control individual thread execution
  - View complex data types easily
  - From MacBook to Top500 Supercomputers
- Track memory leaks in running applications
- Supports C/C++ and Fortran on Linux/Unix/Mac
- Support debugging mixed Python/C++
- Integrated Reverse debugging
- Batch non-interactive debugging.

• Allowing YOU to have

- <u>Predictable development schedules</u>
- Less time spent debugging

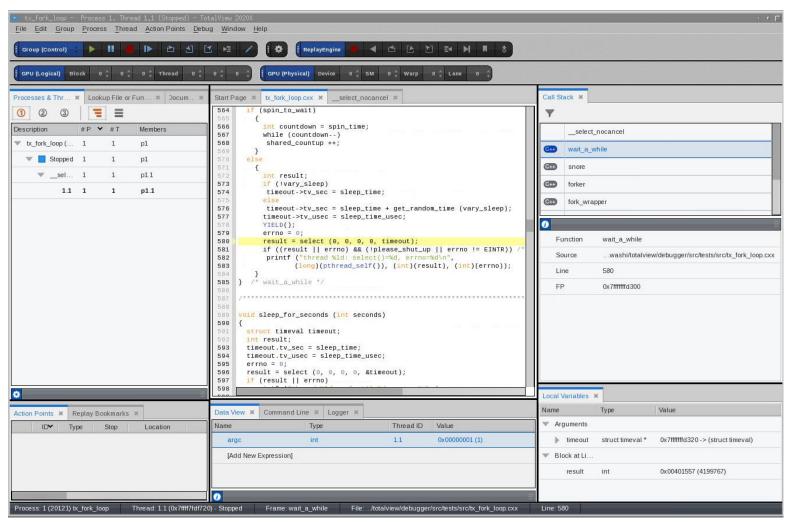

### Introduction to TotalView User Interface

### TotalView debugger enables you to do:

- Interactive debugging
  - Live control of an executing program
- Remote debugging

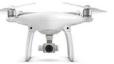

- Debug a program running on another computer
- Post-mortem debugging (core files and reverse debugging)
  - Debugging a program after it has crashed or exited
- Memory debugging
- Find memory management problems (leaks, corruption ...)

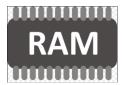

- Comparing results between executions
- Batch debugging (tvscript, CI environments)
  - Unattended debugging

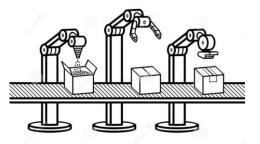

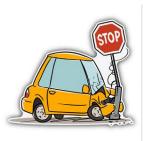

# Introduction to MPI debugging

## **Replay Engine**

- Captures execution history
  - Records all external input to program
  - Records internal sources of nondeterminism
- Replays execution history
  - Examine any part of the execution history
  - Step back as easily as forward
  - Jump to points of interest
- An add-on product to TotalView
  - Support for
    - Linux/x86
    - Linux x86- 64

| tx_basic_tclass (Recording) - Process 1, Thread 1.1<br>File Edit Group Process Thread Action Points Debu |                                                                                                    |
|----------------------------------------------------------------------------------------------------|----------------------------------------------------------------------------------------------------|
| Group (Control) 🗧 🕨 🔳 📕 🕪 🖄 🖆                                                                            | A ME / ReplayEngine 🔍 🗹 🖆 🖄 🛤 🗮 🕹                                                                                                    |
| GPU (Logical) Block 0 0 0 Thread 0                                                                       | 0 0 0 <b>GPU (Physical)</b> Device 0 SM 0 Warp 0 Lane 0                                                                                        |
| Processes & Thr X Lookup File or Fun X Docum X                                                           | Start Page × tx_basic_tclass.cxx ×                                                                                                    |
| Open Documents:<br>Start Page<br>tx basic tclass.cxxotalview/debugger/src/tests/src                      | <pre>1 #include "Derived2.hxx" 2 3 int main(int argc, char** argv){ 4 Derived2<int> d1(argc,argv); 5 Derived2<float> d2;</float></int></pre>   |
| TX_DASIC_LCIASS.CXX                                                                                      | <pre>6    int m=d1.getId();<br/>7    float* pti = d1.getData1(1);<br/>8    float* ptf = d2.getData1(1);<br/>9    m = 10;<br/>10 }<br/>11</pre> |

# Memory Debugging

# Memory Debugging

- TotalView's memory debugging technology allows you to
  - Easily find memory leaks and other memory errors
  - Detect malloc/free new/delete API misuse
  - Dangling pointer detection
  - Detect buffer overruns
  - Paint memory blocks on allocation and deallocation
- Memory debugging results can be easily shared as
  - HTML reports or raw memory debugging files.
- Compare memory results between runs to verify elimination of leaks
- Supports parallel applications

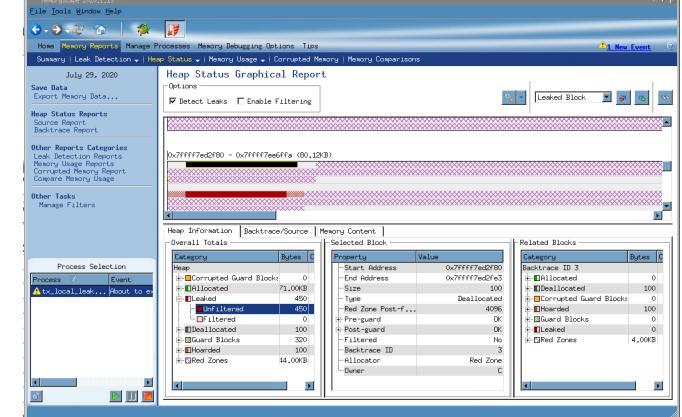

• Low overhead and does not require recompilation or instrumentation

### Strategies for Parallel Memory Debugging

- Run the application and see if memory events are detected
- View memory usage across the MPI job
  - Compare memory footprint of the processes
    - Are there any outliers? Are they expected?
- Gather heap information in all processes of the MPI job
  - Select and examine individually
    - Look at the allocation pattern. Does it make sense?
    - Look for leaks
  - Compare with the 'diff' mechanism
    - Are there any major differences? Are they expected?

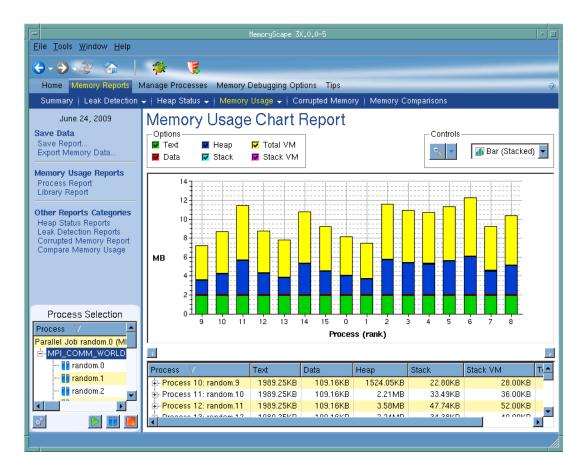

# GPU Debugging

## GPU debugging with TotalView

- NVIDIA CUDA support
  - Multiple platforms : X86-64, PowerLE, ARM64
  - Multiple cards and SDKs
- Features and capabilities include
  - Support for dynamic parallelism
  - Support for MPI based clusters and multi-card configurations
  - Flexible Display and Navigation on the CUDA device
    - Physical (device, SM, Warp, Lane)
    - Logical (Grid, Block) tuples
  - CUDA device window reveals what is running where
  - Support for CUDA Core debugging
  - Leverages CUDA memcheck
  - Support for OpenACC

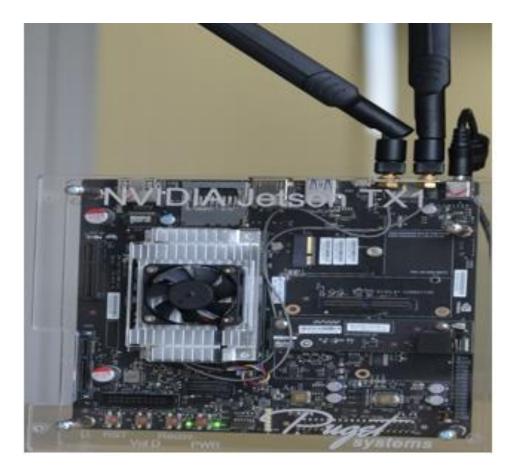

Extending Debugging Capabilities: How to Debug (AI) Mixed Python/C++ Code

## Python debugging with TotalView

- What TotalView provides:
  - Easy Python debugging session setup
  - Fully integrated Python and C/C++ call stack
    - "Glue" layers between the languages removed
  - Easily examine and compare variables in Python and C++
  - Utilize reverse debugging and memory debugging
- What TotalView does not provide (yet):
  - Setting breakpoints and stepping within Python code

#### #!/usr/bin/python

```
def callFact():
    import tv_python_example as tp
    a = 3
    b = 10
    c = a+b
    ch = "local string"
    .....
    return tp.fact(a)
if __name__ == '__main__':
    b = 2
    result = callFact()
    print result
```

🛞 🖨 🗊 Terminal

O)

07

ubuntu:**~/demo\_2019/PythonExamples**> /usr/toolworks/totalview.2019.0.4/bin/totalvi ew -args python2.7-dbg test\_python\_types.py

### Python without special debugger support

No viewing of Python data and code

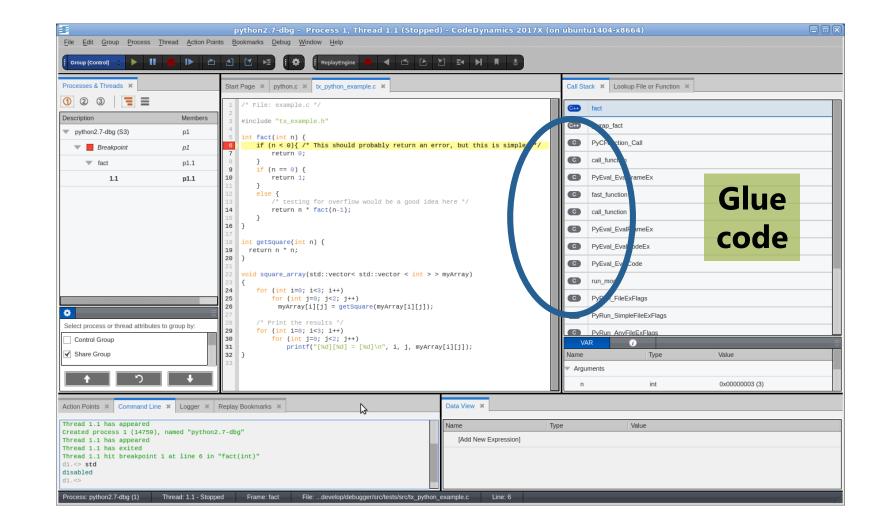

## Showing C code with mixed data

- Glue code filtered out
- Python data and code available for viewing

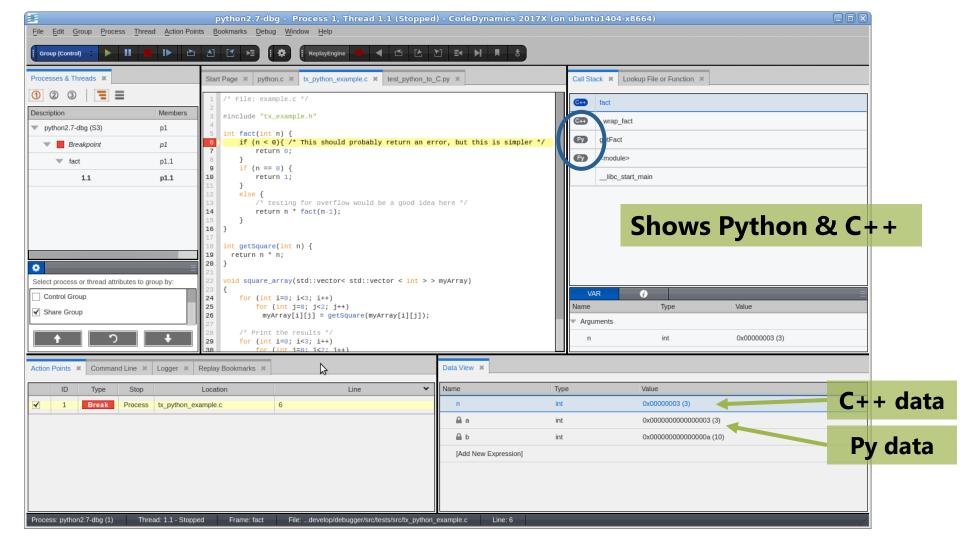

## **Reverse Connections**

## Remote Display Client (RDC)

- Offers users the ability to easily set up and operate a TotalView debug session that is running on another system
- Consists of two components
  - Client runs on local machine
  - Server runs on any system supported by TotalView and "invisibly" manages the secure connection between host and client
- Free to install on as many clients as needed
- Remote Display Client is available for:
  - Linux x86, x86-64
  - Windows
  - Mac OS X

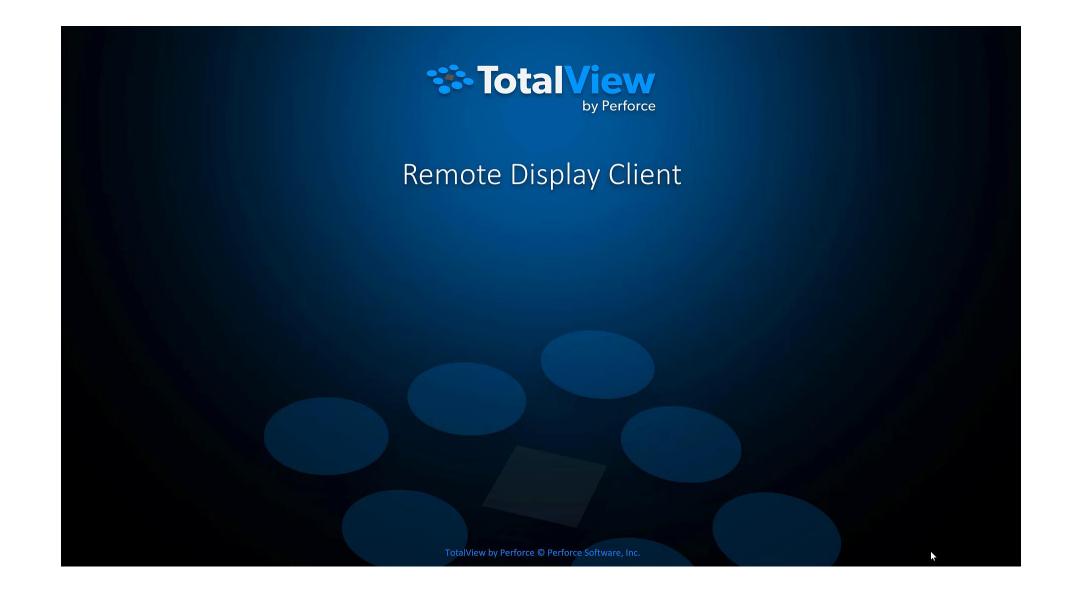

## Using TotalView for Parallel Debugging on ANL

### RDC on Linux and Mac OS

Remote Display Client and Server Advanced Options

- Download and install RDC from
  - /projects/ATRESC2020/piskun/RDC\_installer.1.5.1-macos.dmg
  - /projects/ATRESC2020/piskun/RDC\_installer.1.5.1-linux-x86-64.run

|                                                                                             | Clistomer any of the options for the Remote Display Client and Server.        |
|---------------------------------------------------------------------------------------------|-------------------------------------------------------------------------------|
| TotalView Remote Display Client 🔹 🕫 🗖                                                       |                                                                               |
| <u>F</u> ile <u>H</u> elp                                                                   | Commands                                                                      |
| Tatal)/iour                                                                                 | Enter commands to execute before TotalView begins.                            |
| Total View                                                                                  | module load totalview                                                         |
| by Perforce                                                                                 | Font Path                                                                     |
| Session Profiles: ] 1. Enter the Rempte Host to run your debug session:                     |                                                                               |
| Remote Host: theta.alcf.anl.gov User Name : piskun Advanced Options                         | Specify the femote host's font path for the Remote Display Server.            |
| DKRZ       Jugene       2. As needed, enter hosts in access order to reach the Remote Host: |                                                                               |
| Kraken                                                                                      | Color Location                                                                |
| Lomonosov I User Name                                                                       | Specify the location of the rgb.txt file needed by the Remote Display Server. |
| cooley 1 User Name                                                                          |                                                                               |
| dc3 3. Enter settings for the debug session on the Remote Host :                            |                                                                               |
| dc3-sol                                                                                     | VNC Viewer                                                                    |
| jupiter TotalView MemoryScape                                                               | Select the VNC viewer to use for the application display.                     |
| power6_61 Path to TotalView on Remote Host: totalview                                       | TVRemoteDisplayViewer                                                         |
| sles15 Arguments for TotalView:                                                             |                                                                               |
| test<br>theta-anl Your Executable (path & name):                                            | Bamata Diantar Miaruan Mindary Siza                                           |
| Arguments for Your Executable:                                                              | • In sch/config add:                                                          |
|                                                                                             | <ul> <li>In .ssh/config add:</li> </ul>                                       |
| Submit Job to Batch Queueing System: Not Applicable                                         |                                                                               |
|                                                                                             | Host *                                                                        |
| Loursh Dahug Sergian                                                                        |                                                                               |
| Launch Debug Session                                                                        | ForwardX11 yes                                                                |
| No session running                                                                          |                                                                               |
|                                                                                             | Strict Hast Kay Chacking no                                                   |
|                                                                                             | StrictHostKeyChecking no                                                      |

### On Windows

- Download and install RDC from
  - /projects/ATRESC2020/piskun/RDC\_installer.1.4.2-2.exe
    - \_ 0 23 TotalView Remote Display Client File Help **≇Rogue**Wave Session Profiles: 1. Enter the Remote Host to run your debug session: Remote Host: theta.alcf.anl.gov User Name : piskun Advanced Options - 🌭 ۵ 2. As needed, enter hosts in access order to reach the Remote Host: Cray-kachina-aarch 2 ΣS Lanl-Kodiak A. 🚎 TotalView RDC Advanced Option Host Access By 1 Lanl-badger User Name 1 Lanl-grizzly Commands: module load totalview -Lanl-lightshow User Name nvidia6 Font Path: 3. Enter settings for the debug session on the Remote Host : theta-anl theta-anl2 TotalView MemoryScape theta-anl3 Color Location: Window Manager: Path to TotalView on Remote Host: totalview Arguments for TotalViev: -oldUI Your Executable (path & name Arguments for Your Executable: Submit Job to Batch Queueing System: Not Applicable End Debug Session Profile theta-anl2/TotalView debug session is running.

- In .ssh/config add:
  - Host \*
  - ForwardX11 yes
  - StrictHostKeyChecking no

### Hands-on labs

- /projects/ATRESC2020/piskun/labs/
- Lab 1 Debugger Basic
- Lab 2 Viewing, Examining, Watching and Editing Data
- Lab 3 Examining and Controlling a Parallel Application.
  - Use aprun instead of mpiexec and Cray-aprun as parallel system.
- Using remote connect (tvconnect)
  - Start totalview
  - Modify and submit tvconnect.job

## TotalView is available on on Theta, Cooley

- Installed at: /soft/debuggers/totalview-2020-07-27/toolworks/totalview.2020X.2.3/bin/totalview
  - module load totalview

- Connect to Theta
  - Get allocation first
  - qsub -A ATPESC2020 –n <N> –q debug-flat-quad –I
  - module load totalview
  - totalview -args aprun –np <N> ./demoMpi\_v2

- Connect to Cooley
  - On Cooley

•

- Add –attr=nox11
- Set DISPLAY by ssh to compute node.

### TotalView Resources & Documentation

- TotalView documentation:
  - http://totalview.io
  - User Guides: Debugging, Memory Debugging and Reverse Debugging
  - Reference Guides: Using the CLI, Transformations, Running TotalView
- TotalView online HTML doc:
- Other Resources (Blogs, videos, white papers, etc):
- New UI resources:
- New UI videos:
- Python Debugging blog:
  - <u>http://blog.klocwork.com/dynamic-analysis/the-challenge-debugging-python-and-cc-applications/</u>

### Summary

• Use of modern debugger saves you time.

- TotalView can help you because:
  - It's cross-platform (the only debugger you ever need)
  - Allow you to debug accelerators (GPU) and CPU in one session
  - Allow you to debug multiple languages (C++/Python/Fortran)

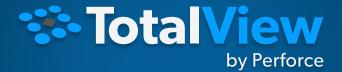

THANKYOU

TotalView by Perforce © Perforce Software, Inc.